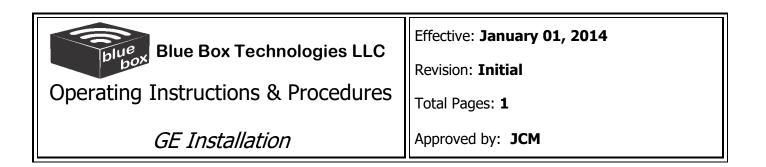

## INSTALLATION INSTRUCTION

This procedure outlines installation of GE magnet monitoring device.

#### COMPATABILTY

1. GE MRI machine with Magnet Monitor 1, Magnet Monitor 2, Magnet Monitor 3

#### REQUIREMENTS

- 1. Electrical: 110V
- 2. Internet (SEE Internet Connection Instructions)
  - a. Cat5 cable with internet connection
  - b. Port 80 open for outgoing or incoming data
  - c. DHCP internet connection type (if DHCP is not available Static IP address is required see next line for information
  - d. If assigned IP address the following is required:
    - i. IP Address
    - ii. Subnet Mask
    - iii. Default Gateway
    - iv. Preferred DNS Server
    - v. Alternate DNS Server

## INSTALLATION PROCEDURE

Once Compatibility and Requirements have been confirmed follow the next steps:

- 1. For reference search for blueboxlieve on Youtube or go to this site: <u>https://www.youtube.com/watch?v=MU\_BmlfxowE&t=248s</u>
- 2. Mount Blue Box close to the Magnet Monitor
- 3. Connect Network to Blue Box
- 4. Power off Magnet Monitor
- 5. Disconnect Cables J7, J8, J9 from under side of Magnet Monitor (see Picture1)
- 6. Plug cables J7, J8, and J9 to the bottom of Blue Box
- 7. Use supplied cables to connect Blue Box to Magnet Monitor
- 8. Connect current sensor connector cable end to Blue Box (see Picture 4)
- 9. Install current sensor to one of the 480V power lines of compressor (L1 or L2 or L3)
- 10. If compressor does not have a GE water Flow / Temperature meter (see Picture 2) enable dip switches on the bottom of the Blue Box as shown on Picture 3
- 11. Power up the Magnet Monitor
- 12. Power up the Blue Box
- 13. Wait for Blue Box to connect to servers
- 14. Blue Box display will show System OK and values from Magnet Monitor
- 15. Press Sample Button on the Magnet Monitor to show the Helium Level on Blue Box
- 16. If Blue Box Displays Verify Error, See Network Connection Troubleshooting

# **REFERENCE PICTURES**

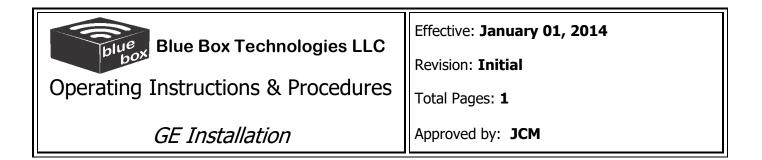

## Picture 1 Magnet Monitor

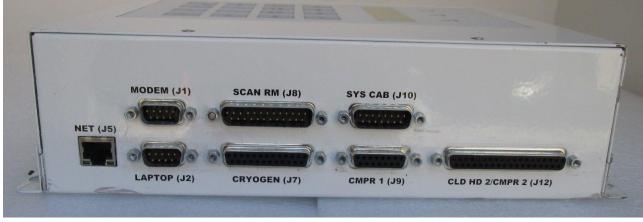

Picture 2 GE water flow temperature meter

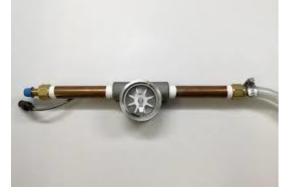

Picture 3 Dip Switches

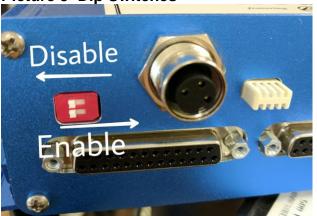

Picture 4 Current Sensor

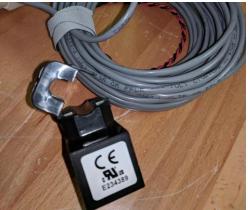